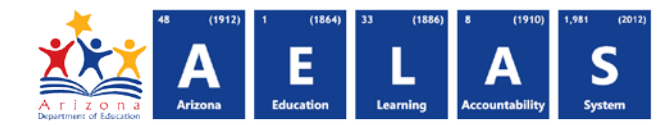

## **INTEG25 – STC Staff Data Integrity Report**

The INTEG25 STC Staff Data Integrity Report displays a post-integrity list of Staff data submissions related Student-Teacher-Course Connection data and their integrity status results.

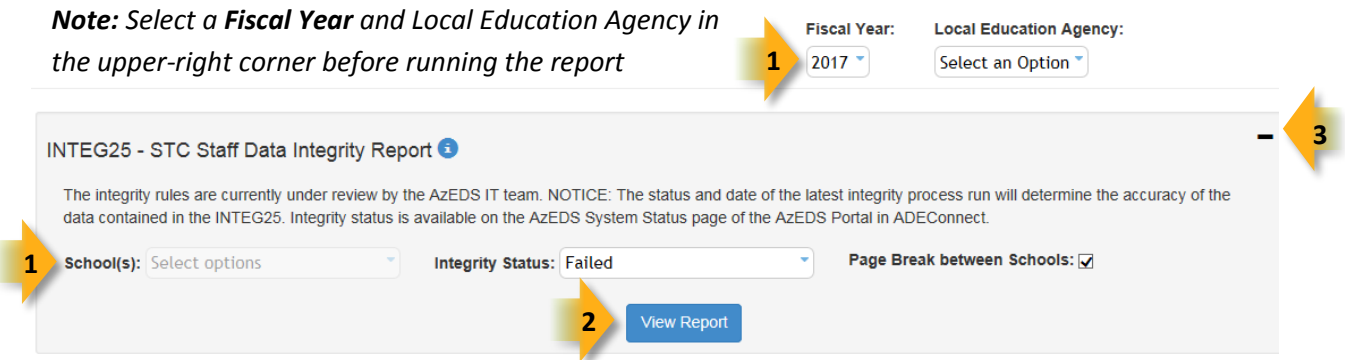

**(1) Reporting Parameters:** Users must choose options from the following menus:

- **LEA & School(s)** (District Admins)
- **Integrity Status** (single select)**:**
	- o **Failed:** Displays results that did not pass integrity this option is chosen by default
		- **Includes warnings and informational messages**
	- o **Passed:** Displays results that did pass integrity and require no additional action

**(2) View Report:** Queries results (shown on Page 2).

**(3) Collapse:** To provide more room for viewing the report, the - button collapses the interface:

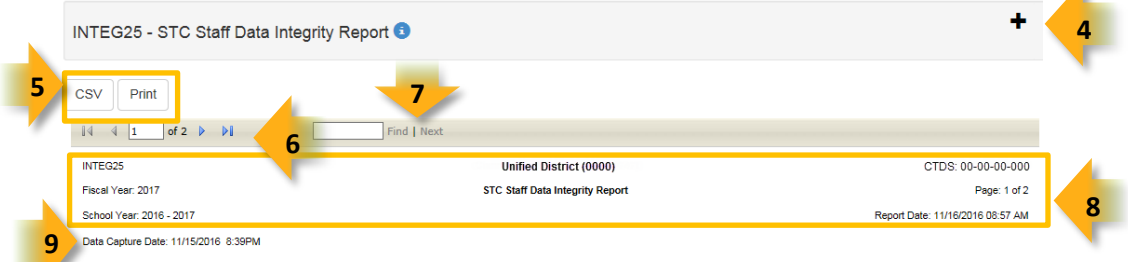

(4) Expand: Click the + icon of a collapsed report to expand the report interface.

**(5) Export Options:** Selecting **CVS** prompts to save or open the report as an Excel document. Selecting **Print**  displays the report in a preview window. Click the printer icon to print the report as it appears on the screen. Selecting **CVS** prompts to save or open the report as an Excel document.

**(6) Navigation:** The **A** and **b** buttons move forward and backward, one page at a time. The **14** and **buttons** move to the first and last page, respectively. A specific page number can be entered in the textbox.

**(7) Search:** Type the name of entity, or part of a name, to quickly scan the report. Matches are highlighted in blue.

## **ADE Quick Reference Guides AzEDS Reports**

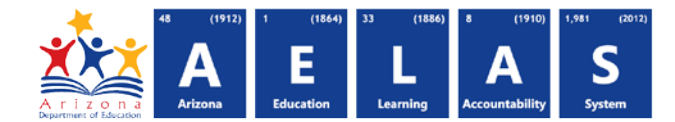

**(8) Main Header:** Displays the Report Name, Fiscal Year, and School Year on the left side of each page; displays the LEA name and Entity ID number on the center of each page; displays the LEA CTDS number, Page Number, and Date of the report on the right side of each page.

**(9) Data Capture Date:** Displays time and date the data was captured so that it could run through Integrity. The Data Capture Date will correspond to a Data Capture Date on the ADM related reports.

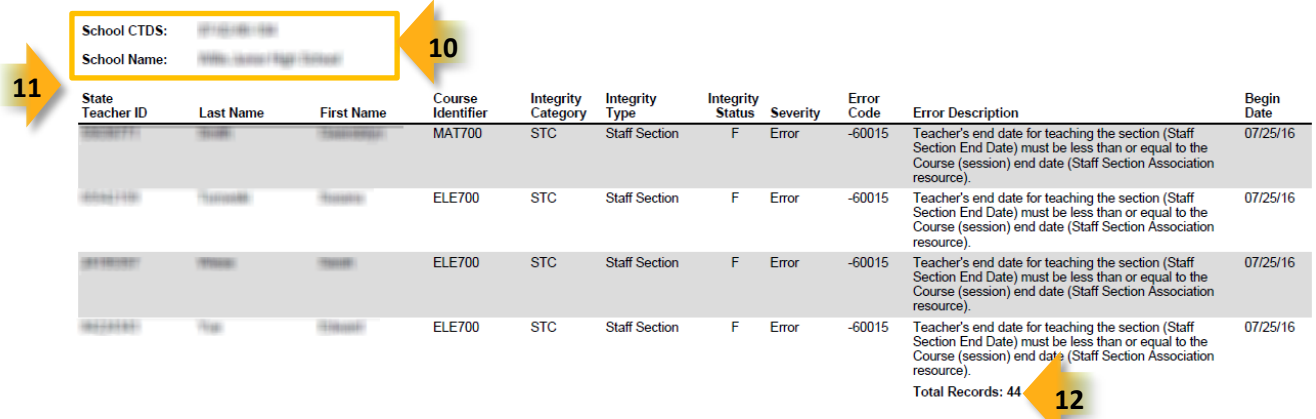

**(10) Sub-Header:** Displays the School CTDS and School Name on the left hand side as a group header

**(11) Staff Data:** Displays the following information for each result, if applicable and available:

- **State Teacher ID:** The unique identification number supplied by ADE.
- **Last name and First Name**
- **Course Identifier:** The LEA/School local course code
- **Integrity Category:** Type of integrity rules applied to the data:
	- o [Click here for STC rules](https://cms.azed.gov/home/GetDocumentFile?id=57a8ddcfaadebe0e286ab6da)
- **Integrity Type:** Type of integrity rules within the category
- **Integrity Status:** The result of the integrity process (**F** = Fail, **P** = Pass)
- **Severity:** The impact of the result:
	- o **Errors** require data be corrected for accurate ADM
	- o **Warnings** do not affect ADM but strongly suggest review
	- o **Informational** messages do not affect ADM but suggest review
- **Error Code:** Displays the number for the integrity rule that caused the failure.
- **Error Description:** Displays a description of the failed integrity rule. This informs the LEA or school of what is needed to correct.
- **Begin Date:** The date that the staff began teaching the course.

**(12) Total Records:** Displays the total record count for the school grouping.